## An Intermediate Look at Git + GitHub

U of T Scientific Coders

University of Toronto

October 1, 2015

fd7a4e4: gh-pages Create 2015-10-08-Coworking4.markd...
c3cb768: Merge pull request #41 from mbonsma/gh-pages
e2764b7: Incorporated PR comments into Biopython/less...
d212bdd: Merge remote-tracking branch `upstream/gh-p...

85791b7: Added start and end time to event post

ъ83ъ3e0: Merge remote-tracking branch 'upstream/gh-p...

## Outline

- 2 Viewing History
- 3 Branching
- 4 Collaborating with Others

## Section 1

- Configure your git client (git config user.name + user.email)
- Create a git repository (git init)

- Configure your git client (git config user.name + user.email)
- Create a git repository (git init)

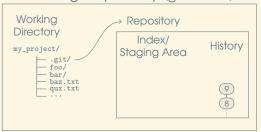

- Configure your git client (git config user.name + user.email)
- Create a git repository (git init)

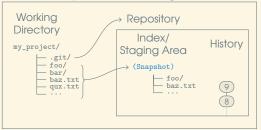

■ Start tracking a file with git (git add)

- Configure your git client (git config user.name + user.email)
- Create a git repository (git init)

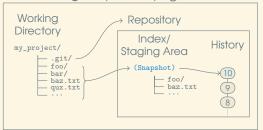

- Start tracking a file with git (git add)
- Commit changes to the history (git commit)

- Configure your git client (git config user.name + user.email)
- Create a git repository (git init)

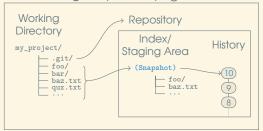

- Start tracking a file with git (git add)
- Commit changes to the history (git commit)
- Check what's going on (git status)
- Compare a file with the one in the history (git diff)
- Look into your history (git log)

# Section 2

Viewing History

Viewing the log allows you to "see" history:

■ git log

Viewing the log allows you to "see" history:

```
■ git log
```

```
■ git log <start>..<end>
```

■ git log --graph --decorate

Viewing the log allows you to "see" history:

```
■ git log
```

■ git blame <file>

Viewing the log allows you to "see" history:

- git log
- git log <start>..<end>
- git log -- <file>
- git log --oneline
- git log --graph
- git log --graph --decorate
- git blame <file>
- gitk + gitg + other viewers

Section 3

Branching

#### What are branches?

Divergent commits (two commits with the same parent) could be considered "virtual" branches

#### What are branches?

- Divergent commits (two commits with the same parent) could be considered "virtual" branches
- Branches are simply a named pointer to a commit

#### What are branches?

- Divergent commits (two commits with the same parent) could be considered "virtual" branches
- Branches are simply a named pointer to a commit
- Branches automatically move forward as commits are made

#### What are branches?

- Divergent commits (two commits with the same parent) could be considered "virtual" branches
- Branches are simply a named pointer to a commit
- Branches automatically move forward as commits are made

#### What are branches?

- Divergent commits (two commits with the same parent) could be considered "virtual" branches
- Branches are simply a named pointer to a commit
- Branches automatically move forward as commits are made

#### Why use them?

■ They're cheap! Just pointers. No heavy changes, e.g., an extra directory in svn.

#### What are branches?

- Divergent commits (two commits with the same parent) could be considered "virtual" branches
- Branches are simply a named pointer to a commit
- Branches automatically move forward as commits are made

- They're cheap! Just pointers. No heavy changes, e.g., an extra directory in svn.
- To keep experimental work apart

#### What are branches?

- Divergent commits (two commits with the same parent) could be considered "virtual" branches
- Branches are simply a named pointer to a commit
- Branches automatically move forward as commits are made

- They're cheap! Just pointers. No heavy changes, e.g., an extra directory in svn.
- To keep experimental work apart
- To separate trials

#### What are branches?

- Divergent commits (two commits with the same parent) could be considered "virtual" branches
- Branches are simply a named pointer to a commit
- Branches automatically move forward as commits are made

- They're cheap! Just pointers. No heavy changes, e.g., an extra directory in svn.
- To keep experimental work apart
- To separate trials
- To ease collaboration

## Managing branches:

- git branch <name> [commit]
- git branch -d <name>
- git branch [-1]

#### Managing branches:

- git branch <name> [commit]
- git branch -d <name>
- git branch [-1]

#### Switching branches:

- git checkout <branch name>
- git checkout -b <branch name> [commit] Create and switch in one go

#### Managing branches:

- git branch <name> [commit]
- git branch -d <name>
- git branch [-1]

#### Switching branches:

- git checkout <branch name>
- git checkout -b <branch name> [commit] Create and switch in one go

#### Merging branches:

- git merge <other branch name>
- git merge --ff-only <other branch name>
- git merge --no-ff <other branch name>

## Section 4

# Collaborating with Others

Clones are complete copies of a repository's history (i.e., excluding the index and working directory)

Clones are complete copies of a repository's history (i.e., excluding the index and working directory)

■ git clone <URI>

Clones are complete copies of a repository's history (i.e., excluding the index and working directory)

■ git clone <URI>

Remotes are *pointers* to other clones

Clones are complete copies of a repository's history (i.e., excluding the index and working directory)

■ git clone <URI>

Remotes are *pointers* to other clones

- git remote [-v]
- git remote add <name> <URI>
- git remote rm <name>
- Local branches can *track* remote branches git branch -u <remote branch> <local branch>

Clones are complete copies of a repository's history (i.e., excluding the index and working directory)

■ git clone <URI>

Remotes are *pointers* to other clones

- git remote [-v]
- git remote add <name> <URI>
- git remote rm <name>
- Local branches can *track* remote branches git branch -u <remote branch> <local branch>

You are responsible for syncing

- git push [<remote>] [<branch>]
- git fetch [<remote>]
- git pull [<remote>] fetch + merge

# GitHub Example

## Section 5

# **Advanced Topics**

## **Advanced Topics**

■ git add --patch

# **Advanced Topics**

- git add --patch
- git rebase